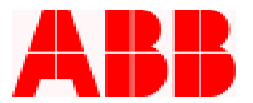

# **PCD FAQs**

# *Why is the SEF LED lit on the PCD Front Panel?*

**The Sensitive Earth Fault (SEF) LED indicates that the SEF option is blocked. Standard model (NON-SEF) PCDs have the SEF LED lit continuously. Note: The new front panel does not have the SEF LED.** 

*If Recloser Curves is selected, what Reset Time should be selected in the Configuration Settings Menu?*  **The Reset Time must be set to "Instant" to emulate the recloser curve function. If ANSI or IEC is selected, a time delay can be used to emulate the operation of an electromechanical relay.** 

# *If an ESV retrofit is used, what should I set my Trip Fail Time and Close Fail Time to?*

**For an ESV retrofit, the Trip and Close Fail Times should be set to 24 Cycles. All other NON-ABB retrofits should be set to 30 Cycles.** 

*How do I access the Power Quality Settings?* 

**Presently the Power Quality Settings can only be accessed via the front panel.** 

# *Why does my PCD LCD display go blank and how do I correct the contrast?*

**The PCD display goes blank because it is not temperature compensated. In order to bring the display back on, depress the down arrow key. This will increase the contrast. Press the up arrow key to reduce the contrast. The new PCD faceplate display is temperature compensated and is therefore displayed continuously and does not need adjustment.** 

# *How do I reset the PCD? How do I verify the Front Panel LEDs?*

**Depress the Up Arrow, Clear and Enter keys simultaneously. This will re-boot the PCD and all of the LEDs will be lit momentarily.** 

#### *If the Reclose Block button is depressed, what is blocked? What is not blocked?*

**The Reclose Block will disable the 79 Reclose Element. The Front Panel Close, HMI Close and the Logical Input Close will not be blocked. However, the SCADA Close with 43A is blocked by the 43A Logical Input.** 

#### *What is the Cold Load Timer used for and when does it operate?*

**The Cold Load Timer, as set in the Primary Protection, Alternate 1 and Alternate 2 Setting Groups, is used to block unintentional tripping of the 50P-1 and 50N-1 Elements after a manual close. It does not operate during a reclose sequence. During a cold load time delay period, a logical CLTA is asserted and can be used for control purposes.** 

ABB Inc.

# *Can the 120 VAC UPS with 48 VDC output be converted for 24 VDC output?*

**Yes, Jumpers J3 and J11 can be selected for 24 VDC output, however, both jumpers need to be set.** 

655 Century Point Telephone 1-800-929-7947<br>+1-407-732-2000

Fax www.abb.com/mediumvoltage FAQs

Lake Mary, FL 32746 +1-407-732-2000 407-732-2161<br>Aovember 2002 Rev. A November 2002

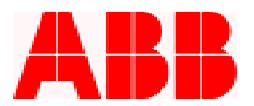

# *How do I select the High and Low Tap range on my PT/CT module?*

**Phase A, B, C and N (red) jumpers need to be selected. The selection must cover the "H" for High Tap and "L" for Low Tap. The J1 (black) jumpers must also match the Phase and Neutral selections. The Configuration Settings must be matched for the PT/CT module selections.** 

Call 1-800-929-7947 x 5 or +1-407-732-2000 x 2510 for any other questions you may have.

ABB Inc. has made every reasonable attempt to guarantee the accuracy of this document, however, the information contained herein is subject to change at any time without notice and does not represent a commitment on the part of ABB Inc. Should particular problems arise which are not covered sufficiently, please contact ABB Inc.

ABB Inc.

655 Century Point Telephone Lake Mary, FL 32746 +1-407-732-2000 407-732-2161 + 1008 407-732-2161

Fax www.abb.com/mediumvoltage FAQs

November 2002